# **THE DEVELOPMENT OF A WEB-BASED INTEGRATED FINANCIAL INFORMATION SYSTEM AT PT. PURA BARUTAMA KUDUS**

**Andrean Richardo <sup>1</sup>; Nina Setiyawati2\***

Teknik Informatika1,2 Universitas Kristen Satya Wacana www.uksw.edu andreanrichardoar@gmail.com <sup>1</sup>;nina.setiyawati@uksw.edu <sup>2</sup> (\*) Corresponding Author

**Abstract**—Pura Barutama Inc. is a printing and packaging company based in the city of Kudus, where its financial information such as pre-order reports, accounts receivable balance reports, invoice information, and income tax article 23, must be inquired manually to the finance department. So there are issues with access to the financial information that is directly linked to consumers and vendors, namely a lack of flexibility and productivity in marketing, tax, and purchasing departments. Therefore, this study aims to provide solutions to the problems by designing and building a webbased financial information system. This information system was designed using objectoriented modeling methods, namely the Unified Modeling Language (UML) method, and was built with the PHP programming language using the CodeIgniter framework and Oracle database which was directly connected to Pura Barutama Inc. This information system is expected to increase flexibility and efficiency in the marketing, taxation, and purchasing departments of the company's financial data management process and can obtain financial details without requesting the finance department.

**Keywords:** Financial Information System, Integrated, CodeIgniter, PHP, Oracle.

*Abstrak—PT Pura Barutama merupakan perusahaan yang bergerak di bidang percetakan dan kemasan yang berada di Kota Kudus yang dimana untuk melihat informasi keuangan seperti laporan pre-order, laporan saldo piutang, informasi faktur, dan pajak penghasilan pasal 23 harus meminta secara manual kepada bagian keuangan. Sehingga terjadi permasalahan, yaitu kurangnya fleksibilitas dan efisiensi dari bagian marketing, perpajakan, dan bagian pembelian dalam mengakses informasi keuangan yang berhubungan langsung dengan customer maupun supplier. Maka dari itu, penelitian ini bertujuan untuk memberikan solusi dari permasalahan yang terjadi dengan merancang dan membangun sistem informasi keuangan berbasis web. Sistem informasi ini dirancang menggunakan metode pemodelan yang berorientasi objek yaitu*

*metode Unified Modeling Language (UML) serta dibangun dengan bahasa pemrograman PHP menggunakan framework CodeIgniter dan basis data Oracle yang terhubung langsung ke PT Pura Barutama. Dengan adanya sistem informasi ini diharapkan dapat menambah fleksibilitas dan efisiensi pada bagian marketing, perpajakan, dan bagian pembelian dalam proses pengelolaan data keuangan perusahaan dan dapat mengakses informasi keuangan tanpa harus meminta kepada bagian keuangan.*

*Kata Kunci: Sistem Informasi Keuangan, Terintegrasi, CodeIgniter, PHP, Oracle.*

#### **INTRODUCTION**

Pura Barutama Inc. is a subsidiary of the Pura Group based in Kudus, Central Java, Indonesia which is engaged in printing and packaging. Pura Group currently has 30 production divisions and 13,000 workers and has partnered with various government and private agencies and industries in more than 90 countries. Pura Barutama Inc. always develops its information technology to support current business processes, such as the financial information system. The current financial information system is still desktop-based and centralized only in the finance department, As a result, the Marketing, Taxation, and Purchasing Departments must manually request the Finance Department for financial details such as pre-order reports, accounts receivable balance reports, invoice information, and income tax withholding evidence article 23 (PPH 23). This resulted in obstruction of the transaction process (Loveri, 2018) between the Marketing, Taxation, and Purchasing Departments with customers and suppliers, thereby disrupting business processes (Margaretha & Nababan, 2020) of Pura Barutama Inc. This is regarded as not optimizing one of the functions of the financial information system, namely increasing the accessibility of existing financial data to users in an effective and efficient manner (Anggraeni & Irviani, 2017), to simplify the

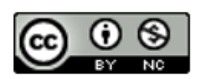

process of processing financial data and accessing corporate financial information.

In this study, an integrated web-based financial information system was developed so that the Marketing, Taxation, and Purchasing Departments could more conveniently and effectively access the necessary financial details. Some of the features of this financial information system are: 1) to manage data on outstanding preorders; 2) accounts receivable balance; 3) invoice; 4) data of tax withholding evidence PPH 23. These features support the Marketing and Purchasing Section to view pre-order information, accounts receivable balances, and invoices when making transactions with customers and suppliers without manually asking the Finance Department to speed up the transaction process and reduce errors. In the Taxation Section, this feature helps to manage and display the PPH 23 withholding evidence and sends

emails containing evidence of PPH 23 withholding to both customers and suppliers. This information system is designed using object-oriented modeling methods, namely Unified Modeling Language (UML), and is built using the CodeIgniter framework and Oracle database which is directly connected to Pura Barutama Inc. The CodeIgniter Framework has several advantages compared to other frameworks including 1) is open source or free (Destiningrum & Adrian, 2017); 2) small in size so that it does not require large resources for storage and faster program execution time (Destiningrum & Adrian, 2017); 3) using the MVC (Model View Controller) concept which allows separation between application-logic and presentation layers so that it is easier for future repairs or maintenance (Destiningrum & Adrian, 2017) and minimizes repetitive code writing (Heru, 2018); 4) has many libraries (Heru, 2018).

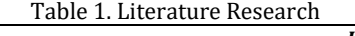

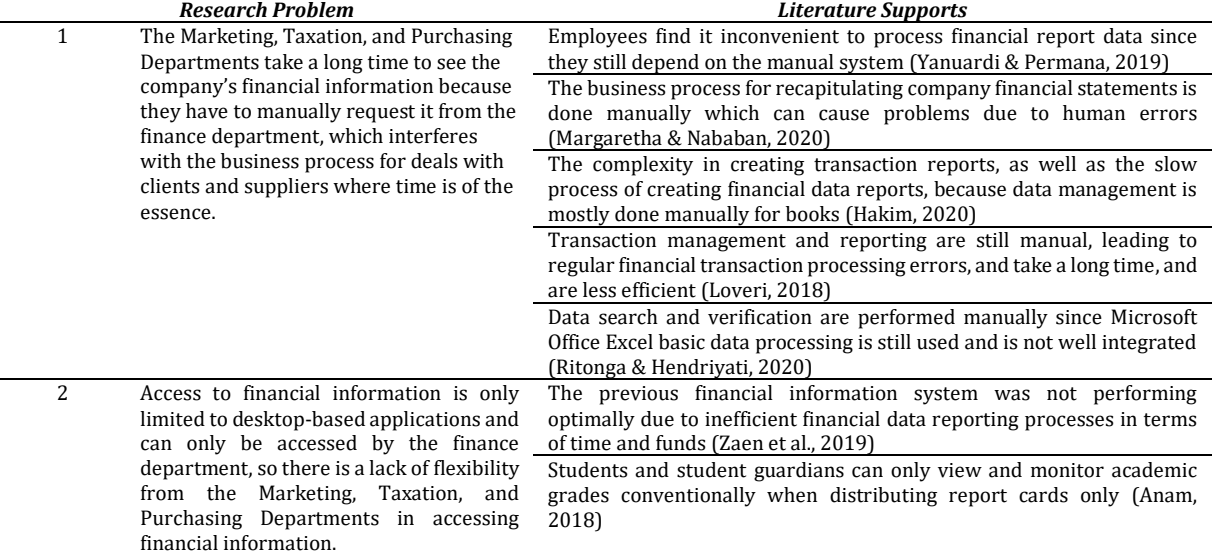

Results of the research literature in Table 1 show that the problem that many companies, agencies, and organizations often have is that financial data is difficult to handle, especially in the process of recording and financial reports, thereby reducing work efficiency and effectiveness. This issue arises as a result of a human error that occurs during the process of processing financial data, which still employs manual methods such as recording on paper or using a basic data processor such as Microsoft Office Excel. Based on previous research, to overcome this problem is to create a computerized system that can process financial data using a variety of system design methods. In this research, the authors built a web-based financial information system using object-oriented modeling methods, namely Unified Modeling Language (UML). The difference between this study and previous studies is that the financial information system built in this study is not only accessed by the Finance Section but also by the Marketing, Taxation, and Purchasing Department in each division at Pura Barutama Inc. Kudus with different roles for each user. This is a job maximization of the financial system to provide financial data and information integration for each user.

The purpose of this research is the development of a web-based financial information system at Pura Barutama Inc. Kudus. The web-based financial system that was built provides several benefits such as 1) make financial reports easier to create (Yanuardi & Permana, 2019); 2) provide time efficiency in the processing of financial data in the Finance Section and other divisions that need it (Yanuardi & Permana, 2019) to increase the efficiency of company performance (Margaretha &

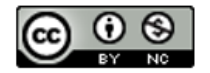

Nababan, 2020); 3) facilitate access to financial files and information (Hakim, 2020). The financial information system developed can also make it possible for businesses to manage financial data to quickly integrate the activities in each division, particularly during the process of registration and financial reporting, based on user rights. (Purnomo & Maknunah, 2018).

### **MATERIALS AND METHODS**

#### **A. Research Method**

Research generally begins with careful planning, followed by a set of guidelines that are structured logically and systemically for the findings to be present and justifiable. In the development of information systems, a research stage consisting of four phases of research is used, as presented in Picture 1.

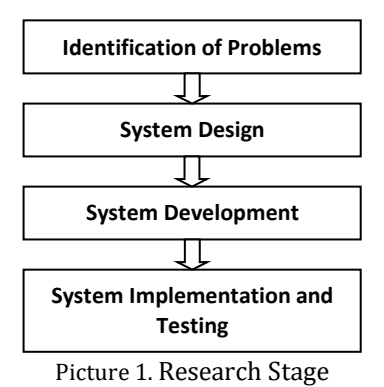

1. Identification of Problems

The earliest stage in this research is problem identification. At this stage, the authors identified the issues that occurred in Pura Barutama Inc. by observing and analyzing the company's business processes and Standard Operating Procedure (SOP), as well as conducting interviews with finance division employees. The issues found were the marketing, taxation, and purchasing departments' lack of efficiency and flexibility in obtaining financial data since the departments had to ask for financial details manually from the finance department. The departments of marketing, taxation, and purchasing are sections that deal directly with customers and suppliers. As a result, the process of obtaining financial information, which is still manual, takes a long time and impedes a company's business processes. The financial information seen is the pre-order report, accounts receivable balance report, invoice information, and evidence of withholding PPH 23.

2. System Design

After the initial stage, the system design was carried out and the problem was identified. At this stage, a new system was designed to address the

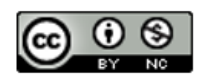

problems at Pura Barutama Inc. The design was carried out using object-oriented modeling methods, namely UML, which includes use case diagrams, class diagrams, activity diagrams, and sequence diagrams.

UML is a standard language that is widely used to define, analyze and design, and describe object-oriented programming architectures in the industrial world. UML is a computer modeling and visual communication language that uses diagrams and text support and the use of UML is not only limited to one method but is mostly used in objectoriented methodologies (Rambe et al., 2020).

3. System Development

At this stage, the development or manufacture of a system constructed in the previous stage was completed. This web-based financial information system was built with the PHP programming language version 7.2.3 using the CodeIgniter framework version 3.1.11 and an Oracle database which is directly connected to Pura Barutama Inc. and supported by several PHP libraries and javascript libraries.

4. System Implementation and Testing

System testing was performed after the system has been completed to see whether the system has run according to the design being performed. The system testing used the black box testing method which is one of the software testing techniques. Black box testing was used to determine the functionality of an application. The main focus of black-box testing is the input available for an application and the expected output for each input value (Verma et al., 2017).

#### **B. Data Collection Technique**

The data collection technique used in this study was interviews conducted with several sources from the Marketing, Taxation, and Purchasing Department at Pura Barutama Inc. The questions address the limitations, difficulties, or problems encountered when carrying out business processes, particularly those involving the reporting of company financial data.

#### **RESULTS AND DISCUSSION**

#### **A. Use Case Diagram**

A use case is a diagram that describes or depicts a scenario between the user and the system. Use case also explains what functions are in a system and who are the actors who have the right to access these functions (Hendini, 2016). This use case diagram was created as an initial analysis of system development and describes system functions clearly from the user's perspective. In this financial information system, a user will be given menu access rights by a user who has access rights

P-ISSN: 1978-2136 | E-ISSN: 2527-676X Techno Nusa Mandiri : Journal of Computing and Information Technology As an Accredited Journal Rank 4 based on SK Dirjen Risbang SK No. 85/M/KPT/2020

to access the user management menu and access. So each user will have different rights to access the menu. Users who will later use this system are from the marketing, taxation, and purchasing departments managed by the finance department. Picture 2 shows it in greater detail.

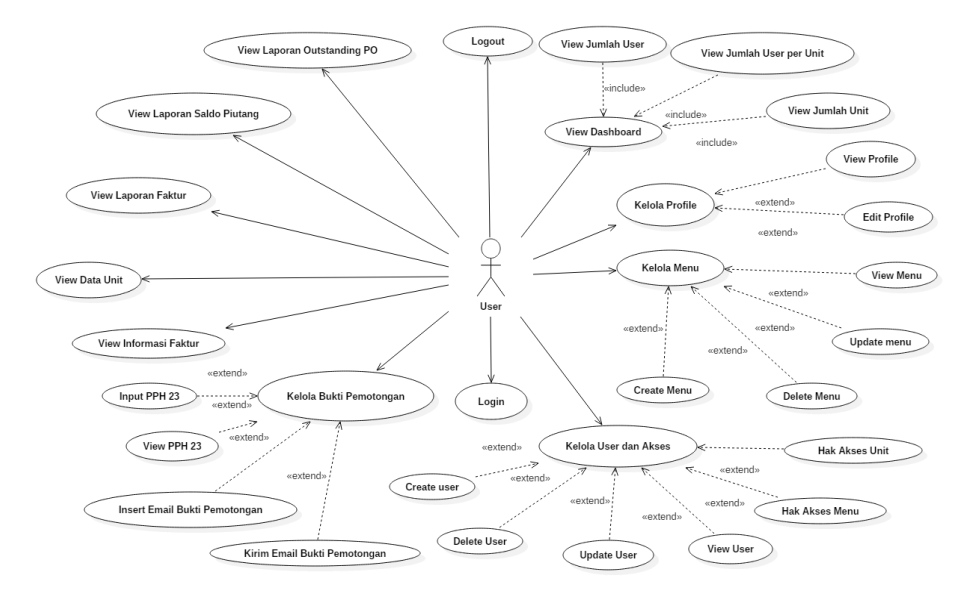

Picture 2. Use Case Diagram

#### **B. Class Diagram**

This class diagram defines the structure of a system in terms of describing the classes that will be used to construct the system, with the class consisting of three major areas, namely names, attributes, and operations (Suendri, 2019). This web-based financial information system was built with the CodeIgniter framework that uses the MVC concept. However, since classes only exist in the model and controller, the MVC concept cannot be explained in the class diagram section. Picture 3 describes it in greater detail.

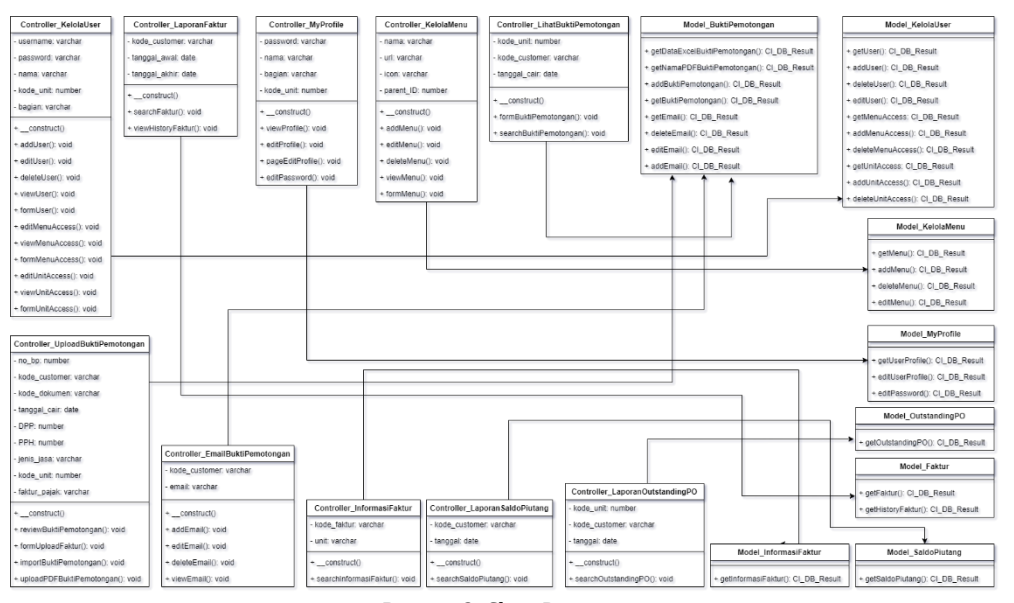

Picture 3. Class Diagram

#### **C. Activity Diagram**

Activity diagrams are diagrams that describe the workflow or activity in a system (Ayu & Permatasari, 2018) ) that will be carried out. This activity diagram is a derivative or created based on a use case diagram. One of the activity diagrams that

explains the workflow from the menu, view outstanding pre-orders, is described in Picture 4.

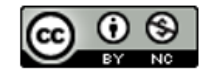

P-ISSN: 1978-2136 | E-ISSN: 2527-676X Techno Nusa Mandiri : Journal of Computing and Information Technology As an Accredited Journal Rank 4 based on Dirien Risbang SK No. 85/M/KPT/2020

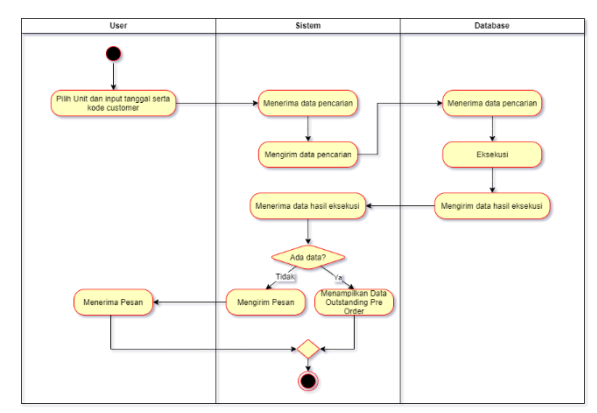

Picture 4*.* Activity Diagram View Outstanding Pre-Order

## **D. Sequence Diagram**

Sequence diagrams are diagrams that describe how a function or operation is carried out from collaboration or interaction between objects (Rinaldi, 2019). The MVC concept in CodeIgniter is described in Picture 5 regarding the execution of the feature to find accounts receivable balances.

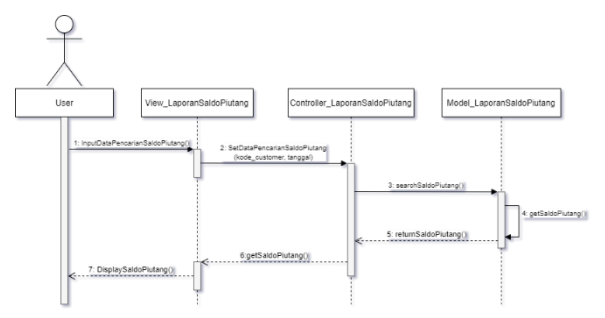

Picture 5. *Sequence Diagram* Cari Saldo Piutang

#### **E. System Implementation**

At this stage, the design that has been made into a system was carried out. Some of the interfaces for the Pura Inc. financial information system that have been built are as follows:

1. Form Login Page

Picture 6 is a login form page display that appears when the user wants to enter the main menu. To access the main menu, the user must first fill out the username and password that the administrator has set up.

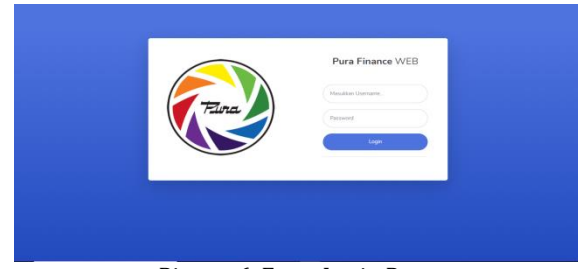

Picture 6. Form Login Page

2. My Profile Menu Page

Picture 7 is a display of my profile menu page, which is the first menu displayed when entering the financial information system. My profile menu page displays information about the user consisting of name, username, section, and unit. Users can change the password on the change password button and change the profile on the edit profile button.

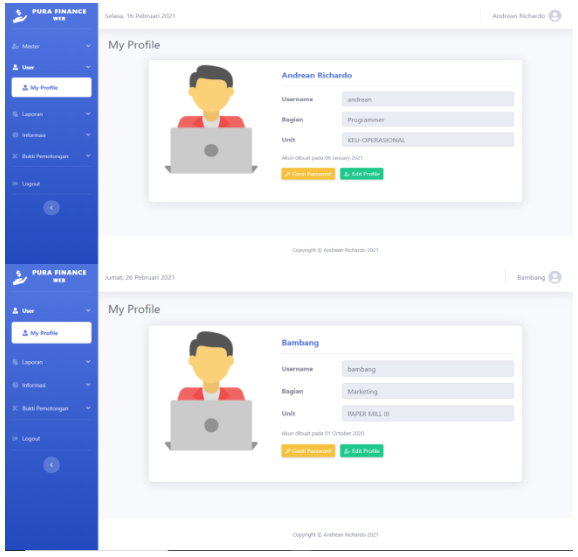

Picture 7. My Profile Menu Page

#### 3. Kelola User dan Akses Menu Page

Picture 8 is a "kelola user" and akses menu page that displays users who have registered in the financial information system. In the "kelola user" and "akses user" menu, there is a "tambah user baru" button to add new users, "hapus user" button to delete users, "edit users" button to change user data, "hak akses menu" button to change useraccessible menu lists, and "hak akses unit"to change the unit list user accessible on the "bukti pemotongan" menu.

| <b>Zo Master</b>                                                                  |        |                | Kelola User & Akses    |                  |                           |              |                              |                                |
|-----------------------------------------------------------------------------------|--------|----------------|------------------------|------------------|---------------------------|--------------|------------------------------|--------------------------------|
| <b><i>Ba Dashington</i></b>                                                       |        |                | <b>Tabel Data User</b> |                  |                           |              |                              |                                |
| <b>Zo Kelola User &amp; Akses</b><br><b>B</b> Data Unit<br><b>III</b> Kalola Menu |        |                | 2 Tambah User Baru     |                  |                           |              |                              |                                |
|                                                                                   |        |                | Show to a entries      |                  |                           |              | Search:                      |                                |
| <b>A.</b> Oper                                                                    | ÷      | No. 11         | $\sim 10$<br>Action    | m.<br>Nama       | Username<br>$\mathcal{L}$ | Bagian       | 11 Unit<br>v.                | <b>Tal Pembuatan</b><br>$\sim$ |
| <b>Fail Leonan</b>                                                                | ٠      | ٠              | 0000                   | Andrean Richardo | andrean                   | Programmer   | KEU-OPERASIONAL              | 2021/01/06                     |
| <b>Q</b> Informasi                                                                | u      | $\mathbf{z}$   | 8000                   | Momo Lim         | mampdi                    | Imposter     | HOLOGRAM SECURITY LABEL      | 2020/09/25                     |
| <b>K</b> Build Perrotorgan                                                        | $\sim$ | 3              | 8000                   | Keuangan Pura    | keuangan                  | Leader       | <b>FURA SMART TECHNOLOGY</b> | 2020/09/30                     |
|                                                                                   |        | $\overline{a}$ | 0000                   | Pak Bambang      | bambang                   | Supervisor   | KELLOPERASIONAL              | 2020/10/01                     |
| (ii) Logout                                                                       |        | t.             | 0000                   | Ci Sinta         | sistas                    | Data Analyst | PUBA OEESET                  | 2020/10/05                     |
| $\bullet$                                                                         |        | ×              | 0000                   | Kek Minggun      | minosus                   | Programmer   | R AND D ENGINEEING           | 2020/10/06                     |

Picture 8. Kelola User dan Akses Menu Page

#### 4. Laporan Saldo Piutang Menu Page

Picture 9 is the "laporan saldo piutang" menu page that displays the accounts receivable balance report according to the customer code and date entered by the user in the search form. Accounts receivable balance reports displayed can be imported in excel, pdf, CSV and can be printed immediately.

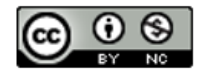

## P-ISSN: 1978-2136 | E-ISSN: 2527-676X Techno Nusa Mandiri : Journal of Computing and Information Technology

As an Accredited Journal Rank 4 based on SK Dirjen Risbang SK No. 85/M/KPT/2020

|                                                              | Saldo Piutang / Hasil Pencarian Saldo Piutang       |                   |             |           |                                     |                |              |                   |                |  |  |  |
|--------------------------------------------------------------|-----------------------------------------------------|-------------------|-------------|-----------|-------------------------------------|----------------|--------------|-------------------|----------------|--|--|--|
| $\Delta$ Det<br><b>N</b> Leyeran                             | Kode Customer : CONTOH<br>Nama Customer : PT CONTOH |                   |             |           |                                     |                |              |                   |                |  |  |  |
| ITL Customers PO<br><b>CE Saldo Partuno</b><br><b>B</b> Fata | Fiter liner<br>$+$ Filter<br>Show 53 # entries      |                   |             |           | bod RF/otal CIV Column visibility * |                |              | Search            |                |  |  |  |
| G. Internet                                                  | $16\%$                                              | 1. No. Faklan     | $\sim$ Mil- | No. PO    | To LP and last                      | Tot TTF        | $-10$        | A Temps<br>w      | Monroel        |  |  |  |
| <b>East Netchingan</b>                                       |                                                     | <b>FF00000000</b> | XXII        | 204122245 | zunsgass                            | IP/11/2020     | $^{10}$      | 20/11/2020        | 45,075,000.00  |  |  |  |
|                                                              |                                                     | PP0000000002      | <b>YOT</b>  | 334155244 | 16/13/2020                          | 34/12/2020     | 33           | TS/T107000        | 45.015.300.00  |  |  |  |
| <b>IN CASHART</b>                                            |                                                     | FF000000803       | YOR.        | 20032249  | <b>ZTrysQuid</b>                    | 05/11/2020     | 33           | 26/15/2020        | 45.534.500.00  |  |  |  |
| o                                                            | ٠                                                   | PRODUCCODOA       | iga:        | 204111238 | <b>ISCOUTO</b>                      | 22/150330      | 22           | <b>1E/11/2020</b> | 33,555,200.00  |  |  |  |
|                                                              |                                                     | FF000000001       | YOR.        | 20c523383 | zirsotes                            | zaradam        | ×            | 29/10/2020        | 94,234,196,00- |  |  |  |
|                                                              |                                                     | FF0000000000      | <b>ICID</b> | 204122243 | 2010/2020                           | 27/12/2022     | $\mathbb{R}$ | 22/10/2020        | 04334,006.00   |  |  |  |
|                                                              |                                                     | Programmed        | YOR.        | 20011143  | 23755/2320                          | corridents.    | ×            | CE-TUZODO         | STARTALESE     |  |  |  |
|                                                              |                                                     | rrasmodoobs       | YOF.        | 204103243 | 26/10/2434                          | <b>Mrinoam</b> | ×            | <b>Abritalism</b> | 10332624120    |  |  |  |
|                                                              | ٠                                                   |                   |             |           |                                     |                |              |                   |                |  |  |  |

Picture 9. Laporan Saldo Piutang Menu Page

#### 5. Upload Bukti Potong Menu Page

Picture 10 is a "upload bukti potong" menu page that is useful for uploading proof of withholding PPH 23 in excel and pdf file formats. The user can check again whether or not the data that is to be uploaded is valid on the preview page before data is uploaded into the database. Data cannot be uploaded if the data entered is invalid or not by the predetermined format.

|     | Upload Bukti Potong           |                   |                                                 |                      |                 |                      |            |                |                |                   |            |                      |                         |
|-----|-------------------------------|-------------------|-------------------------------------------------|----------------------|-----------------|----------------------|------------|----------------|----------------|-------------------|------------|----------------------|-------------------------|
|     |                               |                   | Review Data Escal "September Bukti Potono.xlcx" |                      |                 |                      |            |                |                |                   |            |                      |                         |
| - 4 | Stow to a largest             |                   |                                                 |                      |                 |                      |            |                |                |                   |            | Search:              |                         |
|     | File PO?<br>m.                | Re 12<br>$\sim$   | <b>APWP</b>                                     | <b>Rang Speaker</b>  | Abreat          | Delumen              | Tel Cale   | per-           | mu             | Josh Jasa         | <b>Use</b> | <b>Falkley Falsh</b> | <b>Rede Contener</b>    |
|     | 100000001 auf                 | 1000000011        | 08.008.000.0.001.001                            | PERUSAHIAAN          | <b>MANUEL</b>   | BET 1000000001       | 20/00/2020 | A 101-818-00   | 141,616.12     | OUTIDIARDING      | 3300       | <b>COLLUCI</b>       | 333                     |
|     | Vermannen von                 | <b>CONTRACTOR</b> | 06.006.000.0-009.002                            | <b>ICRUSALISAN</b>   | <b>MANIEE</b>   | ER1100000000         | 8910/2020  | 37,580.08      | 750.00         | <b>OUTSOURCHS</b> | 3200       | <b>VEH YOU'VEN</b>   | <b>VVV</b>              |
|     | 100000001.44                  | 1300000075        | DE 000 000 0.001 801                            | <b>DIRUGAHILANI</b>  | <b>MANUEL</b>   | REI 1000/00001       | 00/01/2020 | A 538 818 00   | 170-300-30     | 2050/03/2015      | <b>SSX</b> | <b>CONTROL</b>       | <b>DO</b>               |
|     | 1000000064.auf                | 1000000014        | 08.008.000.0-001.006                            | <b>PERUSAHIANE</b>   | <b>JALANDSE</b> | BR110000000E         | 01051978   | 8.508.018.00   | 100.000.00     | 2010/02           | 3330       | <b>COURSES</b>       | 222                     |
|     | VANDROID'Leaf                 | <b>KINDROOFS</b>  | DE ODE ODEO JEEL BES                            | <b>DYBUSAHILAMS</b>  | <b>MANUTE</b>   | EE1100000005         | 01047078   | A top one co-  | 100.000.00     | ta izut-          | <b>YOY</b> | <b>CONTROLLER</b>    | <b>YOU</b>              |
|     | 100000000447                  | 120000003         | 08.008.000.0-001.009                            | PERUSAHIANE          | <b>MANUTO</b>   | BYT 1000000008       | 09/05/2020 | 1,830,030,00   | 19,000.00      | <b>VACON</b>      | 3330       | XXXXXXXXXXX          | 322                     |
|     | Valenting Law                 | statement?        | 06.006.000.0-009.007                            | <b>DODUCATIONARY</b> | <b>JALANDET</b> | <b>BEI KINNINGST</b> | 694,003    | 167,671,600.00 | 1,251,472.00   | <b>RING UNDAX</b> | <b>VIV</b> | <b>YESSERVICES</b>   | <b>YYY</b>              |
|     | 100000005A exit               | 1300000018        | 08.008.000.0.001.008                            | PERUSAHIANA          | <b>MANUTE</b>   | BY 1100000000        | 09/02/2020 | 2.538.018.00   | 12,000.00      | E1763 U           | SSX        | <b>COLLEGE</b>       | $\overline{1}$          |
|     | 10000000930                   | <b>CONTRACTOR</b> | 08.008.000.0-001.009                            | <b>FERSTANIANS</b>   | <b>JALANDIN</b> | ER1100000006         | 89/09/2028 | 4,275,018.00   | <b>IS.SIEO</b> | <b>BEDAANTING</b> | 3200       | <b>CONTRACTOR</b>    | 333                     |
|     | 100000210.64                  | 1300000013        | 08/008 000 06/08 810                            | <b>DIRUGAHAANO</b>   | MIANOVO         | BEE MODIFIED 18      | 80/05/2020 | 4,753,018,00   | 05.000.00      | 2556697019        | <b>YXX</b> | <b>CONTROL</b>       | XXX                     |
|     | Showing 1 to 10 of 10-entries |                   |                                                 |                      |                 |                      |            |                |                |                   |            |                      | Previous <b>ET Next</b> |
|     |                               |                   |                                                 |                      |                 |                      |            |                |                |                   |            |                      | Cancel Import           |

Picture 10. Upload Bukti Pemotongan Menu Page

## 6. Lihat Bukti Potong Menu Page

Picture 11 is a "lihat bukti potong" menu page that displays proof of withholding of PPH 23 according to the unit, customer code, and time period entered by the user in the search form. The user can then view the pdf file of the PPH 23 withholding evidence and send an email containing the selected pdf file to the customer by pressing the send button.

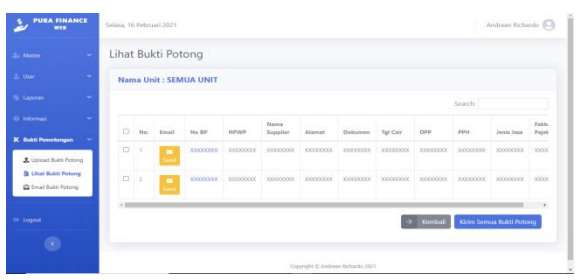

Picture 11. Lihat Bukti Potong Menu Page

#### **F. System Testing**

The system testing was carried out using the black box testing method which is one of the software testing techniques. Black box testing is used to determine the functional specifications of an application (Bangkalang, 2019). The main focus of black-box testing is the input available for an application and the expected output for each input value (Rambe et al., 2020). The results of testing the financial information system built with black box testing can be seen in Table 2.

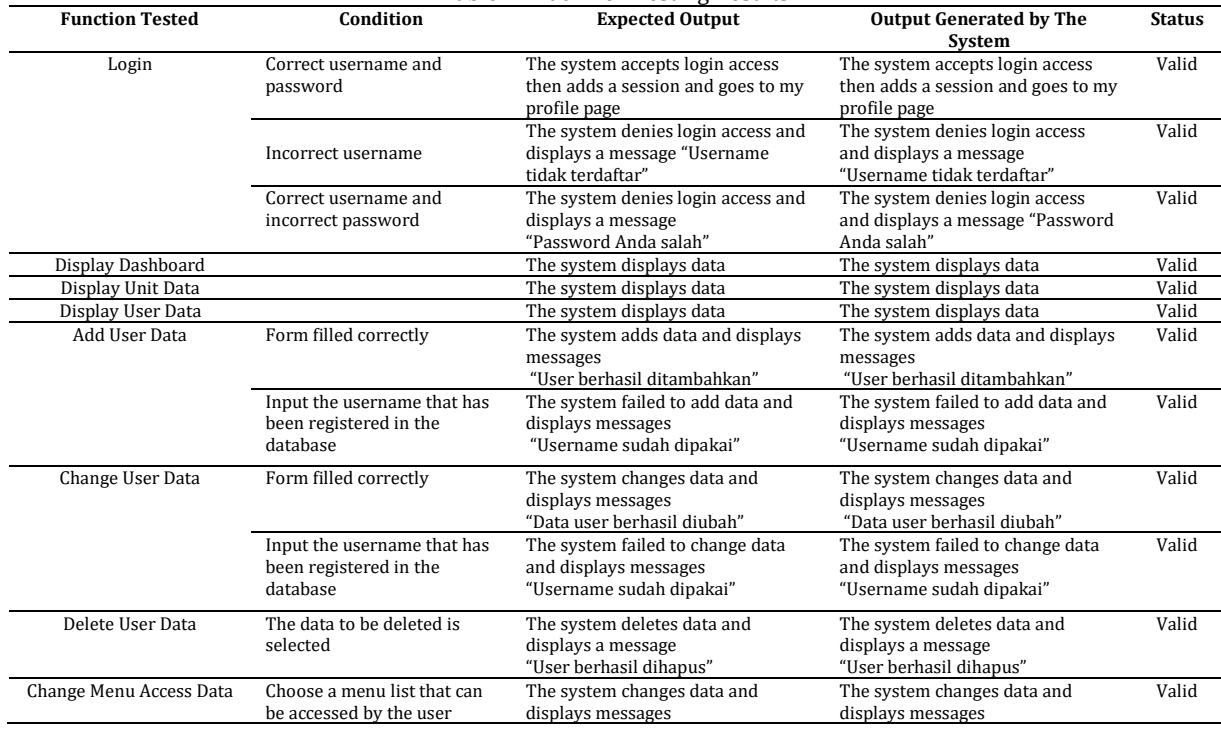

Table 2. Black Box Testing Results

## P-ISSN: 1978-2136 | E-ISSN: 2527-676X

Techno Nusa Mandiri : Journal of Computing and Information Technology As an Accredited Journal Rank 4 based on Dirien Risbang SK No. 85/M/KPT/2020

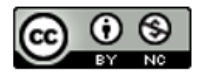

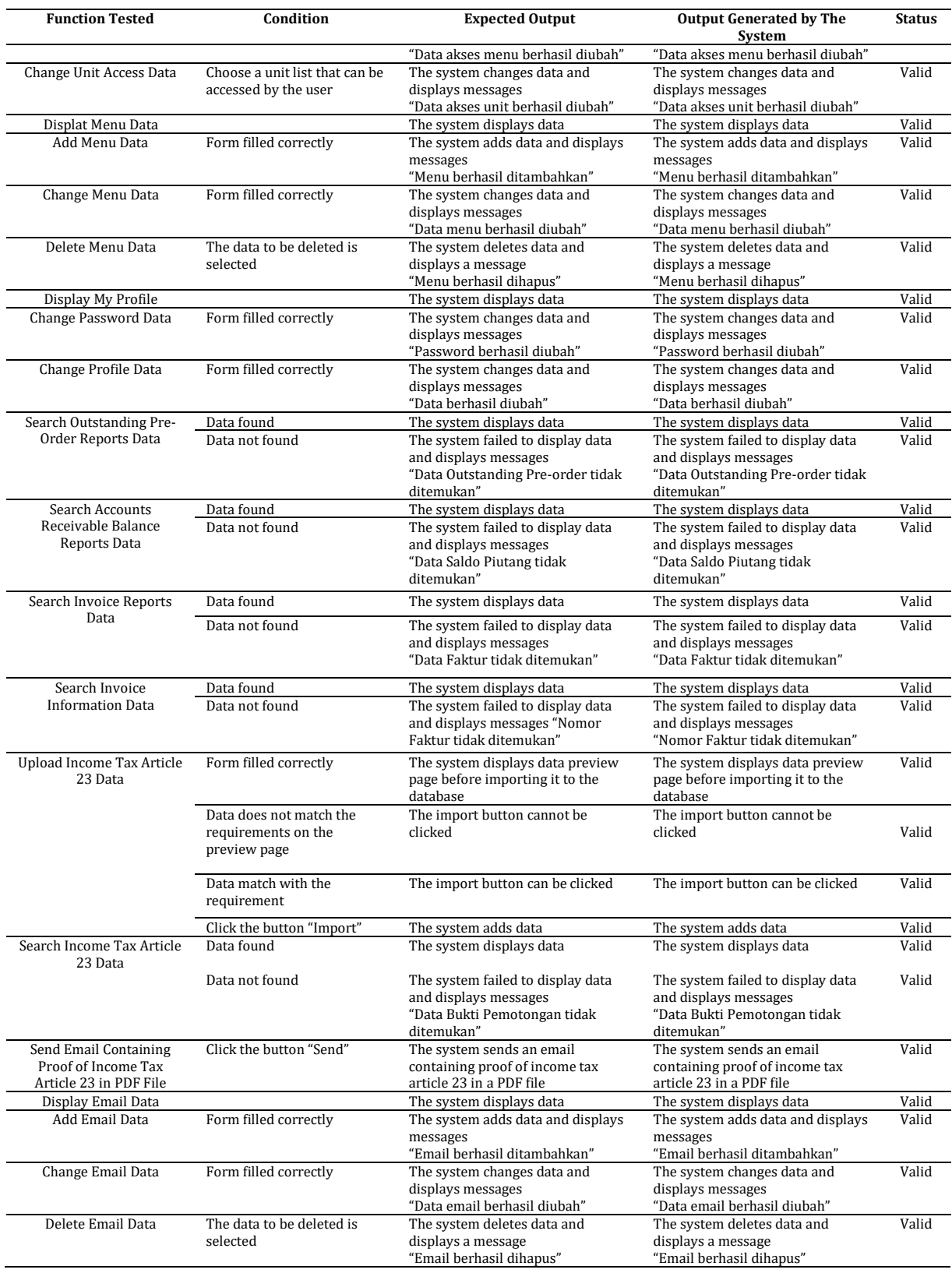

# **CONCLUSION**

The result of this research is the web-based Financial Information System at Pura Barutama

Inc. which was built using the CodeIgniter framework and Oracle database. Based on the discussion, with the financial information system that has been built, the Marketing Section, the

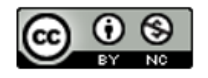

## P-ISSN: 1978-2136 | E-ISSN: 2527-676X

Techno Nusa Mandiri : Journal of Computing and Information Technology<br>As an Accredited Journal Rank 4 based on SK Dirjen Risbang SK No. 85/M/KPT/2020

Taxation Section, and the Purchasing Section can view information of outstanding pre-orders, accounts receivable balances, invoices, and PPH 23 withholding tax data. Also, the Marketing Department, the Taxation Department, and the Purchasing Department can access financial information that relates directly to customers without having to manually request information from the finance department.

## **REFERENCE**

- Anam, K. (2018). Analisa Dan Perancangan Sistem Informasi Akademik Berbasis Web Pada Mi Al-Mursyidiyyah Al-'Asyirotussyafi'iyyah. *Jurnal Teknik Informatika*, *11*(2). https://doi.org/10.15408/jti.v11i2.8867
- Anggraeni, E. Y., & Irviani, R. (2017). *Pengantar Sistem Informasi* (E. Risanto (ed.); 1st ed.). CV.Andi Offset.
- Ayu, F., & Permatasari, N. (2018). Perancangan Sistem Informasi Pengolahan Data Praktek Kerja Lapangan (PKL) Pada Devisi Humas Pt. Pegadaian. *Intra-Tech*, *2*(2).
- Bangkalang, D. H. (2019). Pembangunan Aplikasi Monitoring Kinerja Surveyor Produk Kredit Bank XYZ Berdasarkan Tahapan Engineering Development. *CESS (Journal of Computer Engineering System and Science)*, *4*(2), 258– 265.
- Destiningrum, M., & Adrian, Q. J. (2017). Sistem Informasi Penjadwalan Dokter Berbassis Web Dengan Menggunakan Framework Codeigniter (Studi Kasus: Rumah Sakit Yukum Medical Centre). *Jurnal Teknoinfo*, *11*(2), 30. https://doi.org/10.33365/jti.v11i2.24
- Hakim, L. (2020). Perancangan Sistem Informasi Pengolahan Data Keuangan Berbasis Web Responsive Pada Butik Nisa Syar'i Lubuklinggau. *Jurnal Digital Teknologi Informasi*, *3*(1), 14. https://doi.org/10.32502/digital.v3i1.2498
- Hendini, A. (2016). Pemodelan UML Sistem Informasi Monitoring Penjualan dan Stok Barang (Studi Kasus: Distro Zhezha Pontianak). *Jurnal Khatulistiwa Informatika*, *IV*(2), 107–116.
- Heru, S. (2018). Coding Mudah dengan CodeIgniter, JQuery, Bootstrap, dan Datatable. In *Coding Mudah dengan CodeIgniter, JQuery, Bootstrap, dan Datatable*. Elex Media Komputindo.
- Loveri, T. T. (2018). Sistem Informasi Aplikasi Pengelolaan Transaksi Keuangan Dan Pendataan Konsumen Pada Cv. Puplas. *Jurnal*

*Sains Dan Informatika*, *4*(2). https://doi.org/10.22216/jsi.v4i2.3584

- Margaretha, H. A., & Nababan, M. N. (2020). Perancangan Sistem Informasi Keuangan Berbasis Web Studi Kasus PT. Karya Swadaya Abadi. *Jurnal Madani : Ilmu Pengetahuan, Teknologi, Dan Humaniora*, *1*(2), 24–31.
- Purnomo, H., & Maknunah, J. (2018). Sistem Informasi Pengolahan Data Keuangan Berbasis Web. *J I M P - Jurnal Informatika Merdeka Pasuruan*, *3*(3), 44–49. https://doi.org/10.37438/jimp.v3i3.187

Rambe, B. H., Pane, R., Irmayani, D., Nasution, M., & Munthe, I. R. (2020). UML Modeling and Black Box Testing Methods in the School Payment Information System. *Jurnal Mantik*, *4*(3), 1634–1640. https://doi.org/10.35335/MANTIK.VOL4.20 20.969.PP1634-1640

- Rinaldi, R. (2019). Penerapan Unified Modelling Language (UML) Dalam Analisis Dan Perancangan Aplikasi E-Learning. *Jurnal SIMTIKA*, *2*(1).
- Ritonga, R. A., & Hendriyati, P. (2020). Sistem Informasi Administrasi Keuangan Berbasis Web Menggunakan Framework Laravel Pada Smk Yp FATAHILLAH 2. *Universitas Banten Jaya*, *4*(1), 35–47.
- Suendri, S. (2019). Implementasi Diagram UML (Unified Modelling Language) Pada Perancangan Sistem Informasi Remunerasi Dosen Dengan Database Oracle (Studi Kasus: UIN Sumatera Utara Medan). *Algoritma: Jurnal Ilmu Komputer Dan Informatika*, *2*(2), 1–9.

http://jurnal.uinsu.ac.id/index.php/algoritm a/article/view/3148

Verma, A., Khatana, A., & Chaudhary, S. (2017). A Comparative Study of Black Box Testing and White Box Testing. *International Journal of Computer Sciences and Engineering*, *5*(12), 301–304.

https://doi.org/10.26438/ijcse/v5i12.3013 04

- Yanuardi, Y., & Permana, A. A. (2019). RANCANG Bangun Sistem Informasi Keuangan Pada Pt. Secret Discoveries Travel And Leisure Berbasis Web. *JIKA (Jurnal Informatika)*. https://doi.org/10.31000/.v2i2.1513
- Zaen, M. T. A., Julkarnaen, J., & Saleh, M. (2019). Sistem Informasi Keuangan Pada Dinas Perhubungan Kabupaten Lombok Tengah Berbasis Web. *Jurnal Manajemen Informatika Dan Sistem Informasi*, *2*(1), 50. https://doi.org/10.36595/misi.v2i1.79

P-ISSN: 1978-2136 | E-ISSN: 2527-676X Techno Nusa Mandiri : Journal of Computing and Information Technology As an Accredited Journal Rank 4 based on Dirien Risbang SK No. 85/M/KPT/2020